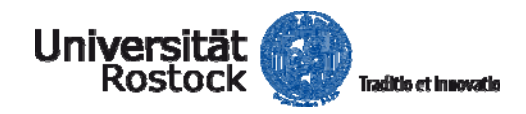

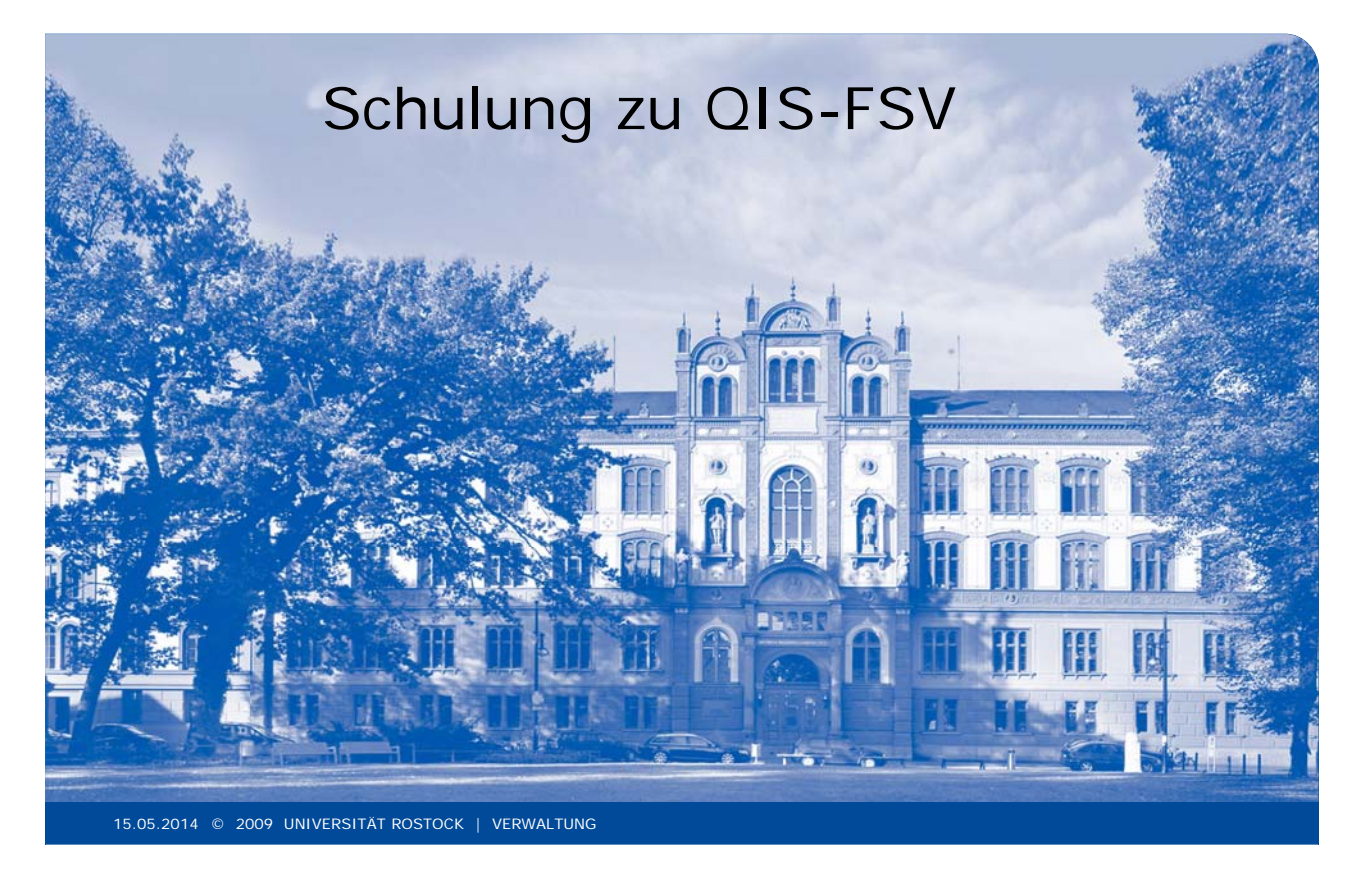

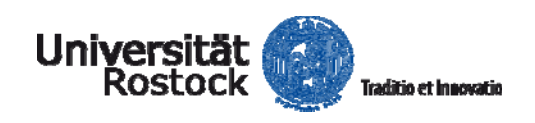

## 3. Nutzung von QIS-FSV – Finanzberichte

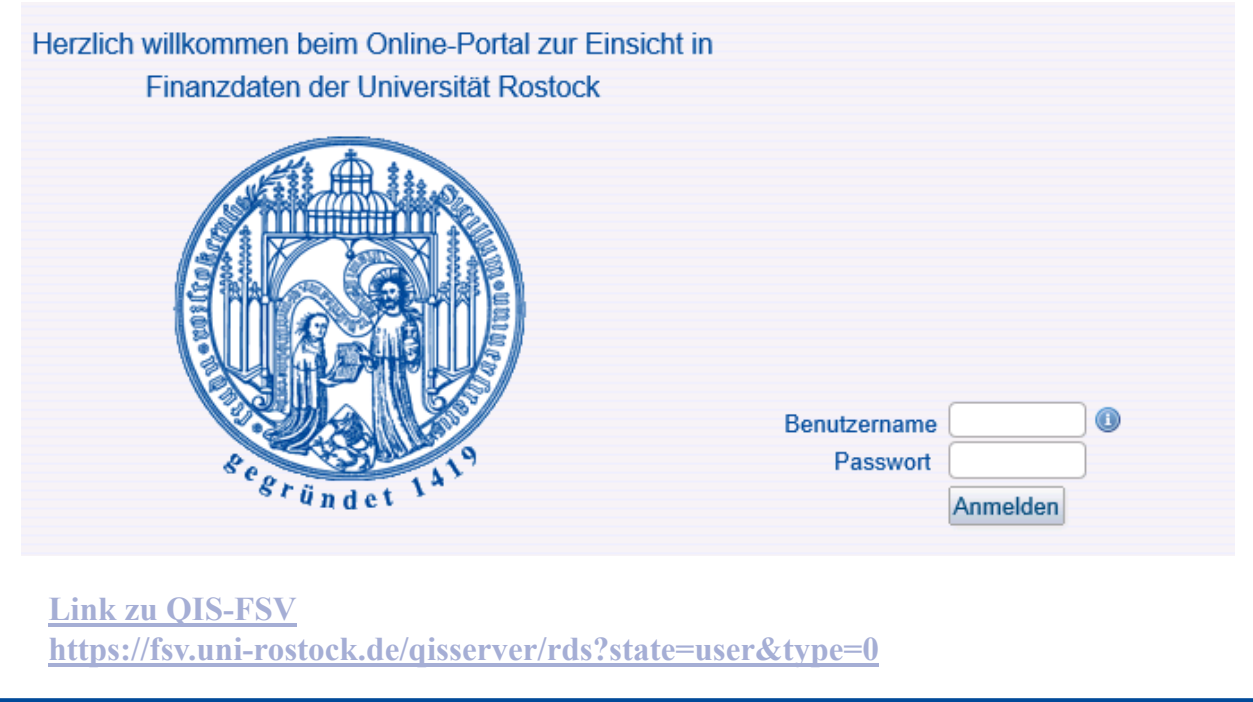

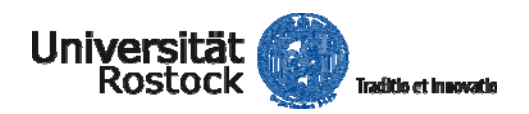

## 3. Nutzung von QIS-FSV – Finanzberichte

Startseite | Abmelden | Herr Karsten Weidauer | Sie sind angemeldet als: kw | in der Rolle: Finanzbearbeiter |

### Finanzberichte

Sie sind hier: Startseite ▶ Finanzberichte

- ö Kontostand
- 
- ø Einzelbuchungen
- ø Kontoauszug
- ø Finanzsicht Projekte

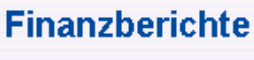

15.05.2014 © 2009 UNIVERSITÄT ROSTOCK | VERWALTUNG 3

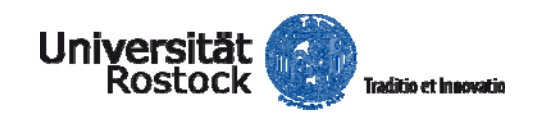

# 3. Nutzung von QIS-FSV – Kontostand

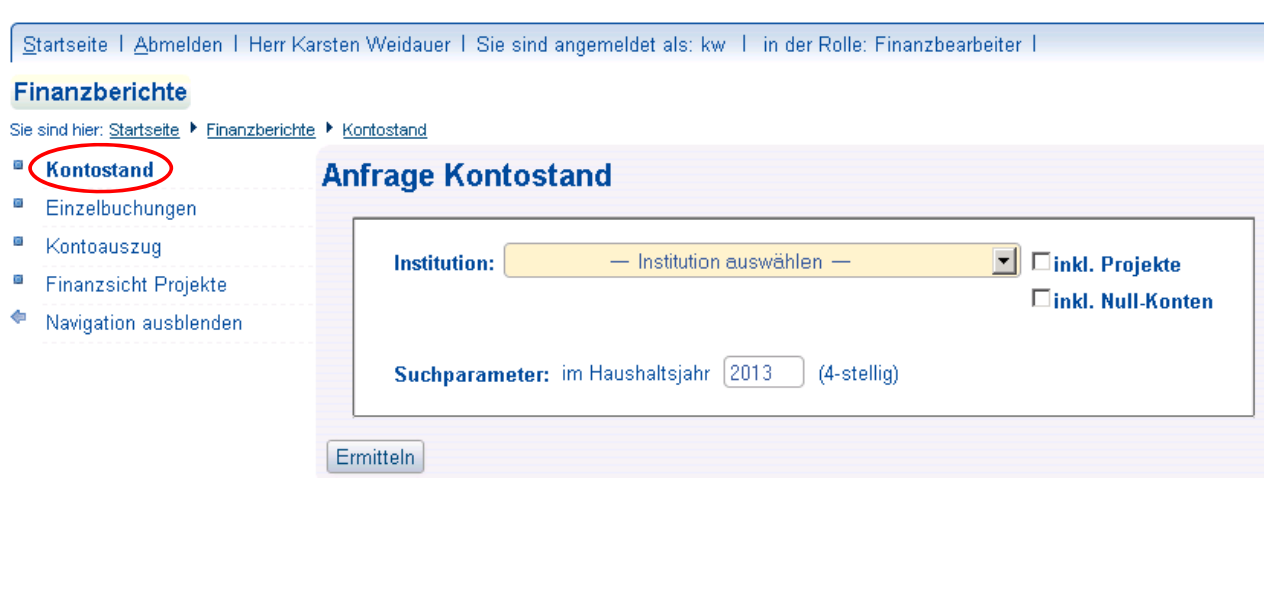

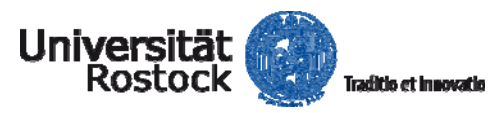

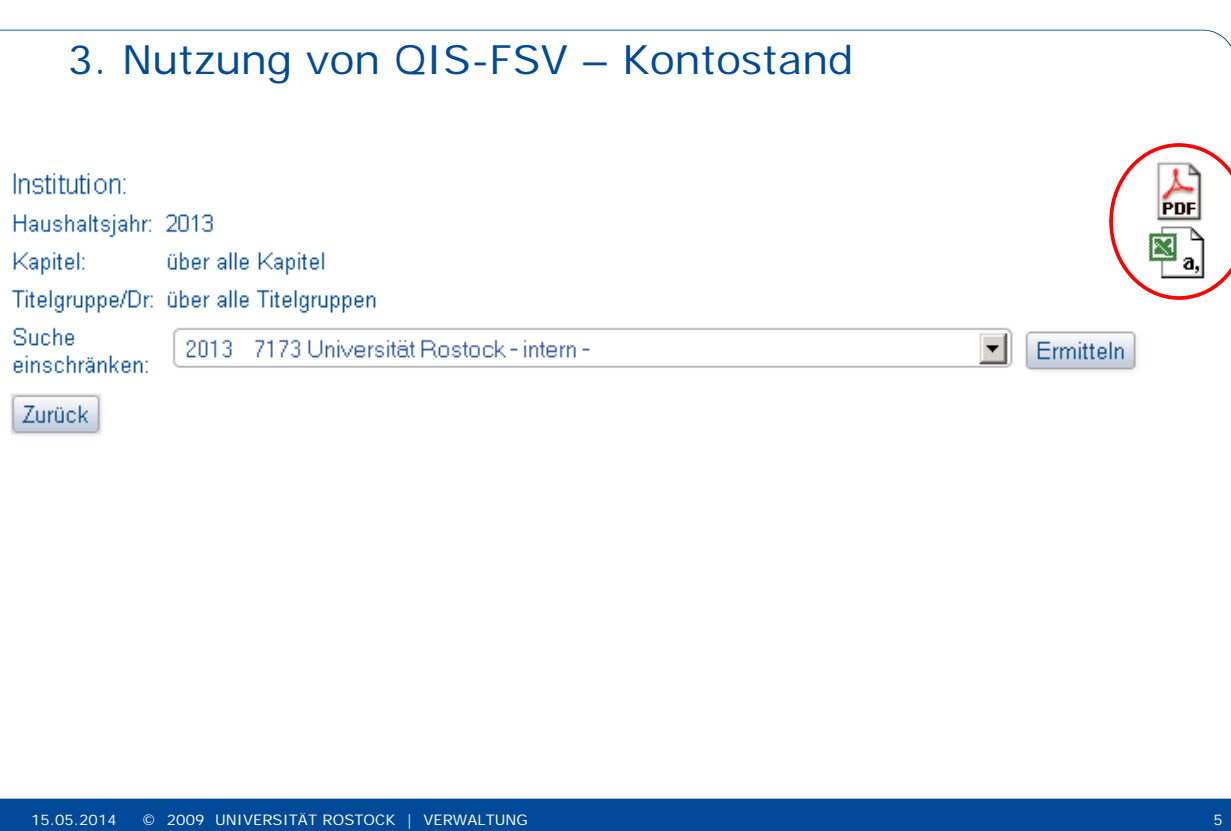

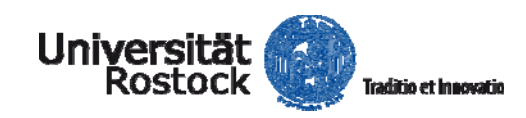

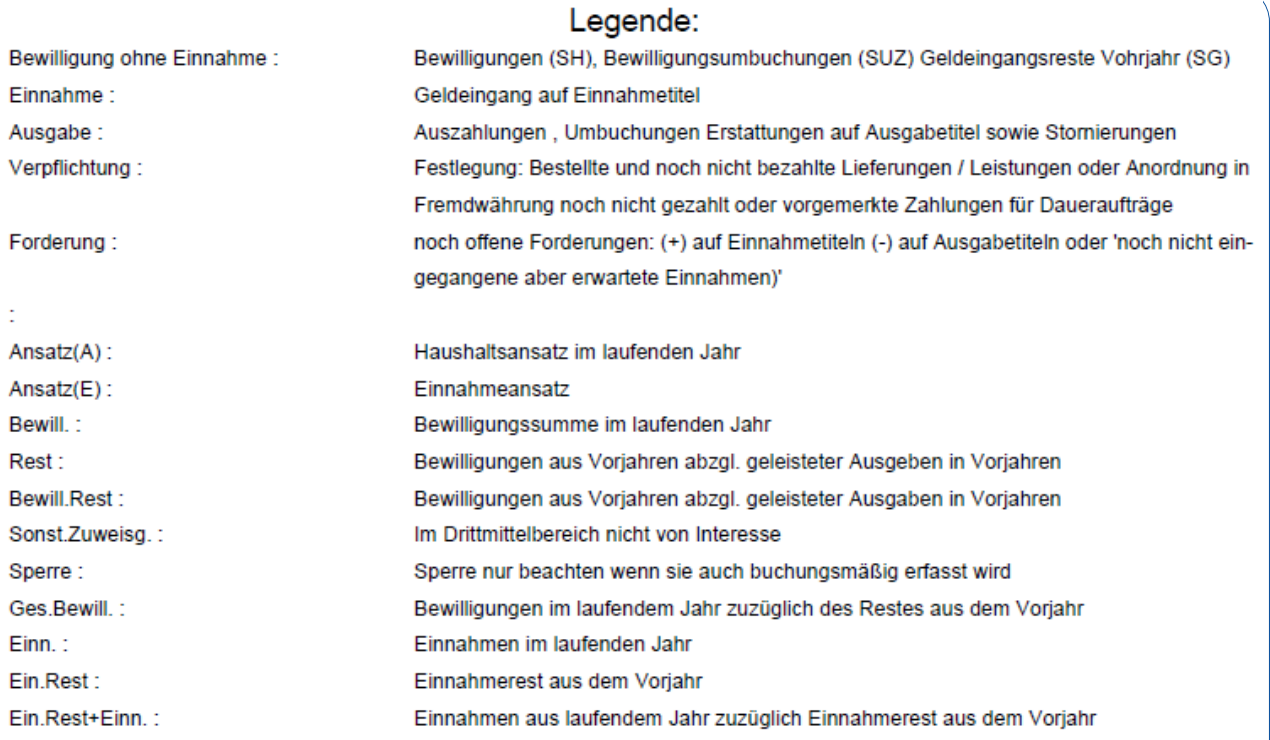

![](_page_3_Picture_0.jpeg)

![](_page_3_Picture_26.jpeg)

![](_page_3_Picture_2.jpeg)

![](_page_3_Picture_27.jpeg)

![](_page_4_Picture_0.jpeg)

## Einzelbuchungen

![](_page_4_Picture_32.jpeg)

![](_page_4_Picture_3.jpeg)

![](_page_4_Picture_33.jpeg)

 $\equiv$ 

![](_page_5_Picture_0.jpeg)

![](_page_5_Picture_26.jpeg)

![](_page_5_Picture_2.jpeg)

![](_page_5_Picture_27.jpeg)

![](_page_6_Picture_0.jpeg)

![](_page_6_Picture_69.jpeg)

![](_page_6_Picture_2.jpeg)

## 3. Nutzung von QIS-FSV – Finanzsicht Projekte

Startseite | Abmelden | Herr Karsten Weidauer | Sie sind angemeldet als: kw | in der Rolle: Finanzbearbeiter |

### **Finanzberichte**

Sie sind hier: Startseite ▶ Finanzberichte ▶ Kontoauszug ▶ Finanzsicht Projekte

#### ö Kontostand

## **Anfrage Finanzsicht Projekte**

![](_page_6_Picture_70.jpeg)

#### ø Kontoauszug

### **Einanzsicht Projekte**

← Navigation ausblenden

![](_page_6_Picture_71.jpeg)

 $\mid$  Suche starten  $\mid$  Einträge verwerfen  $\mid$ 

![](_page_7_Picture_0.jpeg)

# 3. Nutzung von QIS-FSV – Finanzsicht Projekte

Startseite I Abmelden I Herr Karsten Weidauer I Sie sind angemeldet als: kw I in der Rolle: Finanzbearbeiter I

### Finanzberichte

Sie sind hier: Startseite ▶ Finanzberichte ▶ Kontoauszug ▶ Finanzsicht Projekte

![](_page_7_Picture_34.jpeg)

![](_page_7_Picture_6.jpeg)

![](_page_7_Picture_35.jpeg)

![](_page_8_Picture_0.jpeg)

![](_page_8_Picture_12.jpeg)